Biologická olympiáda Ročník: 58. Školský rok: 2023/2024 Kolo: Celoštátne Kategória: B Teoreticko-praktická časť

Praktická úloha č. 2

## **Téma: Predpoveď funkcie neznámeho DNA fragmentu**

### *Pomôcky:*

*Počítač s nainštalovaným programom BioEdit a stabilným pripojením k internetu.*

### **Úvod:**

Jednou z oblastí biológie, ktorá sa v modernej dobe dostáva stále viac do popredia je bioinformatika. Bioinformatika sa zaoberá metódami na zhromažďovanie, analýzu a vizualizáciu rozsiahlych súborov biologických dát. Opiera sa najmä o vedomosti z oblasti molekulárnej biológie, genetiky a na druhej strane teoretickej informatiky. Keďže veľká väčšina z vás má pravdepodobne zatiaľ len veľmi malé skúsenosti s týmito oblasťami, budeme sa snažiť vám toho čo najviac vysvetliť v rámci teoretického popisu pri jednotlivých častiach. Taktiež sme si pre vás pripravili slovníček niektorých pojmov, ktoré sa budú používať v tejto úlohe a je vhodné, aby ste im rozumeli. Využívanie internetu na iné účely, ako od vás priamo vyžadujeme v úlohách, je prísne zakázané. Aj keď si v praxi bioinformatici častokrát pomáhajú dohľadávaním informácii, my chceme otestovať aj vaše biologické znalosti a preto, ak budete odhalení pri podvádzaní, môže to viesť k diskvalifikácii z celej súťaže.

Zadanie sme pre vás pripravili aj v papierovej forme, aj ako PDF súbor uložený na ploche v počítači. Je na vás, s ktorou formou sa vám bude pracovať lepšie, avšak pri niektorých úlohách (otvorenie linku, kopírovanie, ...) budete musieť použiť práve súbor z počítača. Naopak, **vaše finálne riešenia doplňte do papierovej formy**, pretože tú budeme opravovať.

Bioinformatické nástroje a programy sú v modernej dobe, bohužiaľ, skoro výhradne v angličtine. Aj keď vieme, že väčšina z vás angličtinu ovláda určite dostatočne na to, aby ste nemali problém s takýmito nástrojmi pracovať, nechceme znevýhodniť tých, ktorým by robila problém. Preto sme sa snažili úlohy zostrojiť tak, aby ste jej znalosť potrebovali čo najmenej. Navyše sme pre vás do prehliadača Google Chrome nainštalovali rozšírenie Google Translate, pomocou ktorého si môžete preložiť ci už jednotlivé slová alebo celé stránky. Toto rozšírenie nájdete vpravo hore po kliknutí na ikonku:

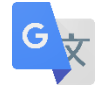

*Pokiaľ narazíte v priebehu súťaže na nejaký technický problém (problém s internetom, nefunkčnosť programu…) alebo problém s prekladom angličtiny, prihláste sa a my vám prídeme pomôcť.*

### **Slovník pojmov:**

- **DNA** alebo deoxyribonukleová kyselina je polymér zložený z dvoch polynukleotidových reťazcov, ktoré sa navzájom ovíjajú a vytvárajú dvojitú špirálu. DNA nesie genetické inštrukcie pre vývoj, fungovanie, rast a reprodukciu všetkých známych organizmov a mnohých vírusov. Je uložená hlavne v jadre, z menšej časti v iných organelách (mitochondrie, chloroplasty).
- **Nukleotid** jednotlivé reťazce sú zložené z jednoduchších monomérnych jednotiek nazývaných nukleotidy. Každý nukleotid sa skladá z jednej zo štyroch dusíkatých báz (cytozín [C], guanín [G], adenín [A] alebo tymín [T]), cukru nazývaného deoxyribóza a fosfátovej skupiny.
- **● Nukleotidová sekvencia** poradie nukleotidov, v akom sa nachádzajú na danom vlákne (označené podľa dusíkatých báz, ktoré obsahujú jednotlivé nukleotidy)**.**
- **Komplementarita** nukleotidy sú spolu komplementárne, čiže sa viažu spolu podľa určitých pravidiel. Konkrétne sa medzi dvomi vláknami DNA cytozín viaže s guanínom (C a G sú komplementárne) a adenín s tymínom (A a T sú komplementárne).
- **● Kódujúce a templátové vlákno** jedno vlákno DNA označujeme ako templátové a druhé ako kódujúce. Templátové slúži ako podklad pre prepis (transkripciu) do mRNA a kódujúce sa volá tak preto, že jeho sekvencia je rovnaká ako vznikajúca mRNA, ktorá kóduje poradie aminokyselín v proteíne (s tou výnimkou, že DNA obsahuje tymín, ale RNA namiesto toho uracil) – viac sa dozviete v ďalšom texte**.**
- **● 5' a 3' koniec** každé vlákno DNA má z chemického hľadiska rozdielne 2 konce, jeden označujeme ako 5' – končí fosfátovou skupinou – a druhý ako 3' - končí OH skupinou (pozri obrázok nižšie). O dvoch vláknach DNA dvojzávitnice platí, že sú antiparalelné, teda jedno vlákno ide v smere od 5' k 3' a druhé v smere od 3' k 5'. Platí, že nové nukleotidy dokážu bunkové enzýmy pridávať len na 3' koniec.

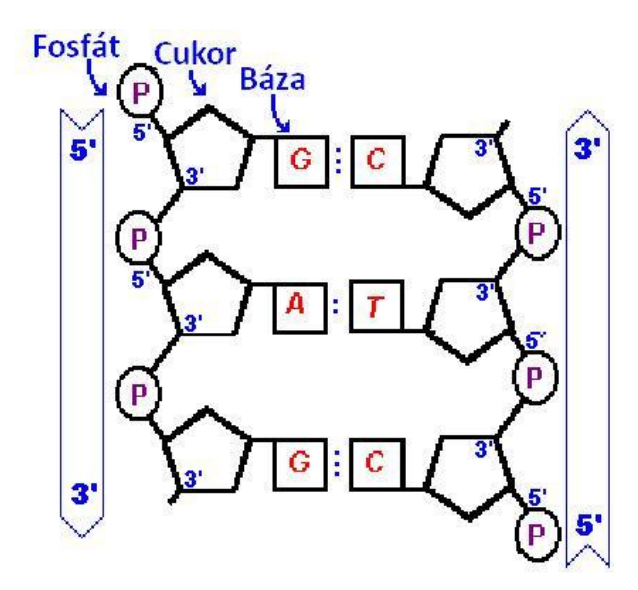

- **● Fragment** úsek DNA**.**
- **● Syntéza DNA alebo RNA** tvorba nového vlákna (DNA alebo RNA) špecializovaným enzýmom, na základe princípov komplementarity podľa iného vlákna DNA alebo RNA (tzv. templátu)**.**
- **Sekvenovanie** metóda, pomocou ktorej sme schopní zistiť nukleotidovú sekvenciu z neznámej DNA. Existuje viacero metód, ale v texte sa budeme zaoberať len jednou. Jej základom je, že k vláknu, ktoré sekvenujeme, dopĺňame (syntetizujeme) od konca nové, komplementárne vlákno a sledujeme, ktorý nukleotid bol na toto nové vlákno práve pridaný. Pri dosyntetizovávaní nového vlákna sa vždy pridávajú bázy podľa komplementarity.
- **● Reverzne komplementárne vlákno** vlákno, ktoré má k danému vláknu komplementárne bázy (pozri vyššie) a navyše má opačnú orientáciu (t. j. je antiparalelné).
- **● Zarovnanie (alignment)** spôsob vzájomného usporiadania sekvencií DNA, RNA alebo proteínu, ktoré slúži na identifikáciu oblastí podobnosti, ktoré môžu byť dôsledkom funkčných, štrukturálnych alebo evolučných vzťahov medzi sekvenciami.
- **● Databáza (proteínov)** súbor informácií (o proteínoch), ktoré boli zhromaždené a sú voľne dostupné pre verejnosť.
- **● Kodón** sekvencia troch nukleotidov, ktoré určujú zaradenie konkrétnej aminokyseliny do polypeptidového reťazca (viac v texte).
- **● Aminokyselina** organická zlúčenina, ktorá predstavuje základnú stavebnú zložku proteínov**.**
- **● Polypeptid** vlákno tvorené aminokyselinami, z ktorého postupnými úpravami vznikne výsledný proteín**.**

## **Praktická časť:**

V tejto úlohe si priblížime niekoľko základných činností, s ktorými sa stretávajú bioinformatici v ich každodennej praxi. Jedným z problémov, s ktorým sa môžu stretnúť, je identifikácia neznámeho DNA fragmentu.

V rámci metagenomickej štúdie, v ktorej sa študovali mutantné bunky cicavcov z rôznych exokrinných žliaz, sa vašim kolegom podaril z jednej populácie buniek vyizolovať neznámy úsek DNA. Aby zistili o ňom viac, poslali ho na sekvenovanie, z ktorej vám prišiel takýto súbor ako výsledok:

# [BiO\\_2024.fas](https://drive.google.com/file/d/1mbkNzTCC8HtKuVbH60ZD9C9XX6P3lluf/view?usp=sharing)

Po stiahnutí súboru (hľadajte v priečinku "Stiahnuté súbory") a kliknutí naň by sa vám mal otvoriť v už predinštalovanom programe BioEdit. Ako môžete vidieť, tento súbor obsahuje 2 sekvencie. V ľavom stĺpci má každá svoj názov a v hlavnom okne má každá vypísanú svoju nukleotidovú sekvenciu.

*Pozn.: Všimnite si, že ľavý stĺpec s názvami sekvencií sa dá v programe BioEdit zväčšovať a zmenšovať potiahnutím za lištu.*

### **Úloha 1:**

Vedľa názvu napíšte, akú dĺžku (počet nukleotidov) majú jednotlivé sekvencie:

- A. Fw Neznamy DNA fragment
- B. Rv Neznamy DNA fragment

Napriek tomu, že sme mali len jeden fragment, sekvenovali sme ho v 2 sekvenačných reakciách. Pri prvej bol k nemu pridaný tzv. Forward primer, pri druhom tzv. Reverse primer. Primer je krátky úsek nukleotidov, ktorý nasadne na našu DNA a slúži ako začiatok novovznikajúceho vlákna pri sekvenovaní. Pri pridávaní ďalších nukleotidov potom sekvenačný prístroj deteguje, ktorý nukleotid bol práve pridaný a tak sa postupne zisti celá sekvencia neznámej DNA. Ako je znázornené aj na tomto obrázku, Forward primer je komplementárny k jednému vláknu a Reverse primer k druhému.

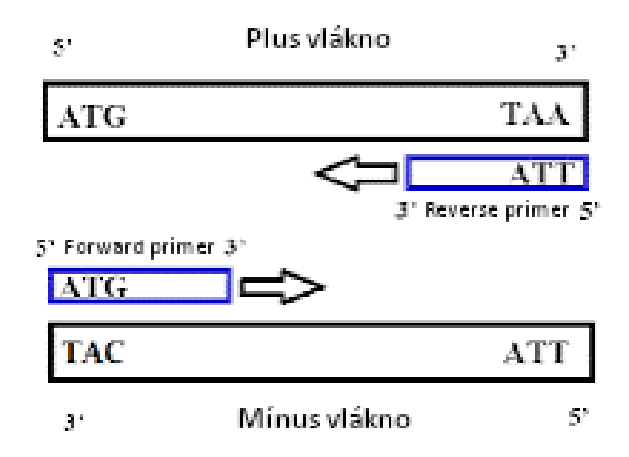

## **Úloha 2:**

Rozhodnite o pravdivosti nasledujúcich tvrdení (do daného riadku napíšte P ako pravdivé alebo N ako nepravdivé):

- A. Pri sekvenovaní sa môžu nukleotidy pridávať na oba konce primeru.
- B. Vo výsledkoch sekvenovania vzorky s Reverse primerom nebudeme schopní vyčítať, aká bola sekvencia tohto primeru.
- C. V ideálnom prípade nenasadajú Forward a Reverse primer priamo na vnútorné okraje sekvenovaného úseku DNA, ale na oblasti nachádzajúce sa tesne pred a za ním.
- D. Sekvencia vzorky s Forward primerom bude totožná s časťou sekvencie plus vlákna.

Naše 2 sekvencie v BioEdite sa nepodobajú, pretože každá je z iného vlákna (pozri aj schému vyššie). Bude teda potrebné jednu z nich prepísať do reverzne komplementárneho vlákna.

### **Úloha 3:**

Predstavte si, že ste poslali vzorku DNA spolu s Reverse primerom a prišla vám výsledná sekvencia AATGGCCGTAGC. Ako by vyzeral výsledok sekvenovania, keby ste namiesto toho k rovnakej DNA pridali Forward primer? Predpokladáme, že medzi Forward a Reverse primerom je práve týchto 12 nukleotidov. Nukleotidy sú vždy uvádzané v poradí, ako boli sekvenované, teda od 5' po 3' koniec.

Našťastie nám program BioEdit uľahčuje prácu a vie túto úlohu spraviť za nás. Stačí kliknúť na názov sekvencie, ktorú chceme zmeniť na reverzne komplementárnu (vyberte ľubovoľnú z nich) a stlačiť naraz tlačidlá Ctrl+Shift+R.

Stále však môžeme vidieť, že sa naše sekvencie nezhodujú. Problém je v tom, že nie sú správne zarovnané. Opäť nám pomôže program BioEdit. Kliknite na názvy oboch sekvencií (tak, aby boli obe zvýraznené načierno – napr. Ctrl*+*klik ľavým tlačidlom myši) a v hornej lište zvoľte: Accessory Application -> ClustalW Multiple alignment. Všetky parametre nechajte tak, ako boli prednastavené a stlačte Run ClustalW. (Ak sa vám otvorí informatívne okno, ktorého text začína s "A log file is being generated...", zavrite ho stlačením "Ok".) Otvorí sa vám nové okno s už zarovnanými sekvenciami.

# **Úloha 4:**

Ktoré z nasledujúcich tvrdení platí/-ia pre naše 2 sekvencie?

- A. Sekvencie sú teraz od začiatku až po koniec úplne totožné.
- B. Prvá sekvencia obsahuje nukleotidy navyše na jednom konci a druhá sekvencia na druhom konci.
- C. V prekrývajúcich sa častiach majú obe sekvencie rovnaké nukleotidy.
- D. Pri sekvenovaní dochádza pravdepodobne k technickým nepresnostiam na začiatkoch

a koncoch.

E. Sekvencie sú výrazne odlišné a musíme si teda vybrať len jednu, s ktorou budeme pracovať.

Z našich dát zo sekvenovania ste sa rozhodli ďalej pracovať s touto sekvenciou:

## *>Neznamy DNA fragment*

*GGGGAAAATTCCCCTCTAGGAAATAATTTTGTTTAACTTTAAGAAGGAGATATACATATGAAAAGC TTTTTACTGGTGGTGAACGCGCTGGCGCTGACCCTGCCGTTTCTGGGCGTGGAAGTGCAGAACCA GAAACAGCCGGCGTGCCATGAAAACGATGAACGCCCGTTTTATCAGAAAACCGCGCCGTATGTGC TGATTTATTATGTGCCGAACAGCTATCCGTATTATGGCACCCTGTATCAGCATCGCCCGGCGATTG CGATTAACAACCCGTATGTGCCGCGCACCTATTATGCGAACCCGGCGGTGGTGCGCCCGCCTGCG CAGATTCCGCAGCGCCAGTATCTGCCGAACAGCCCTCCGCCGACCGTGGTGCGCCGCCCGAACC TGCCTCCGAGCTTAATTGCGATTCCGCCGAAAAAAATTCAGGATAAAATTATTATTCCGACCATTA ACACCATTGCGACCGTGGAACCGACCCCGGCGCCGGCGACCGAACCGATTGTGAACACCGAACC GACCGTGGATAGCGTGGTGACCCCGGAAGCGTTTAGCGAAAGCATTATTACCAGCACCCCGGAAA CCACCACCGTGGCGGTGACCCCGCCGACCGCGTGAGGATCCGAATTCGAGCTCCGTCGACAAGC TTGCGGCCGCACTCGAGCACCACCACCACCACCACTGAGATCCGGCTGCTAACAAAGCCCGAAA GGAAGCTGAGTTGGCTGCTGCCACCGCTGAGCAATAACTAGCATAACCCCTTGGGGCCTCTAAAC GGGTCTTGAGGGGTTTTTTGCTGAAAGGAGGAACTATATCCGGATTGGCGAATGGGACGCGCCCT GTAGCGGCGCATTAAGCGCGGCGGGTGTGGTGGTTACGCGCAGCGTGACCGCTACACTTGCCAG CGCCCTAGCGCCCGCTCCTTTCGCTTTCTTCCCTTCCTTTCTCGCCACGTTCGCCGGCTTTCCCCG TCAAGCTCTAAATCGGGGGCTCCCTTTAGGGTTCCGATTTAGTGCTTTACGGCACCTCGACCCCA AAAACTTGATTAGGGTGATGGTTCCCGTAGGGGGCCATCGCCCTGATAAACGGTTTTCCCCCTTT GACTTGGAGT*

O takto zapísanej sekvencii hovoríme, že je vo FASTA formáte. FASTA formát sa používa veľmi často v bioinformatike a skladá sa z 2 častí. Prvý riadok začína znakom > a obsahuje názov resp. popis, o akú sekvenciu sa jedná a prípadne ďalšie informácie k nej. V riadku pod ním nasleduje už samotná sekvencia nukleotidov alebo aminokyselín.

Informácia, ktorá je uložená v DNA, je v živých organizmoch prekladaná do poradia aminokyselín v proteíne. Celý proces nazýva génová expresia a schematicky je znázornená na obrázku nižšie. V skratke sa skladá z dvoch častí – transkripcia a translácia. Pri transkripcii prepisuje enzým RNA polymeráza jedno vlákno (templátové vlákno) do mRNA podľa komplementarity (k C priradí G, ku G priradí C, k T priradí A,). Rozdiel však je, že komplementárne k A obsahuje molekula RNA namiesto tymínu (T) bázu uracil (U). Opäť platí, že vznikajúce mRNA vlákno musí byť antiparalelné k vláknu, ku ktorému je dosyntentizované a nové nukleotidy môžu byť pridávané len na 3' koniec. mRNA opúšta jadro a putuje do cytoplazmy, kde naň nasadnú ribozómy. Tie skenujú toto mRNA vlákno (od 5' konca k 3' koncu), dokiaľ nenarazia na ŠTART kodón AUG (kódujúci metionín – Met). Následne podľa genetického kódu priradí ribozóm vždy trojici nukleotidov nejakú aminokyselinu. Celý tento proces končí, keď ribozóm narazí v mRNA na STOP kodón (UAG, UGA, UGG), kedy už nenaviaže žiadnu ďalšiu aminokyselinu a vzniknutý polypeptid sa uvoľní z ribozómu do cytoplazmy.

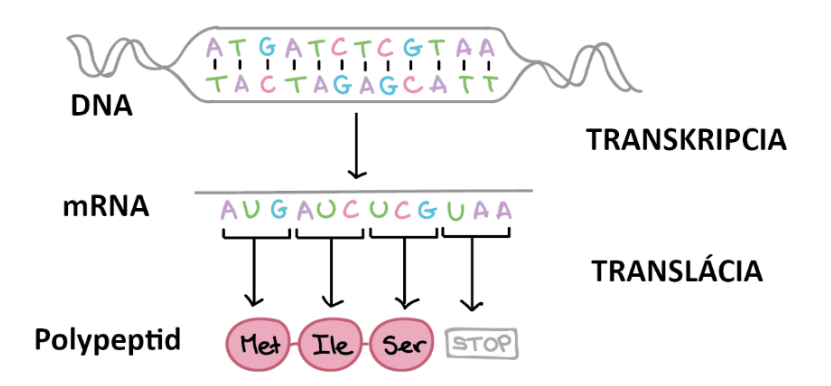

### **Úloha 5:**

Na základe vyššie vysvetleného procesu génovej expresie a s pomocou genetického kódu nižšie napíšte, aká bude sekvencia aminokyselín, ak sekvencia templátového vlákna DNA je 3'-CTACCGCAGGGTGACTC-5'.

Sekvencia:

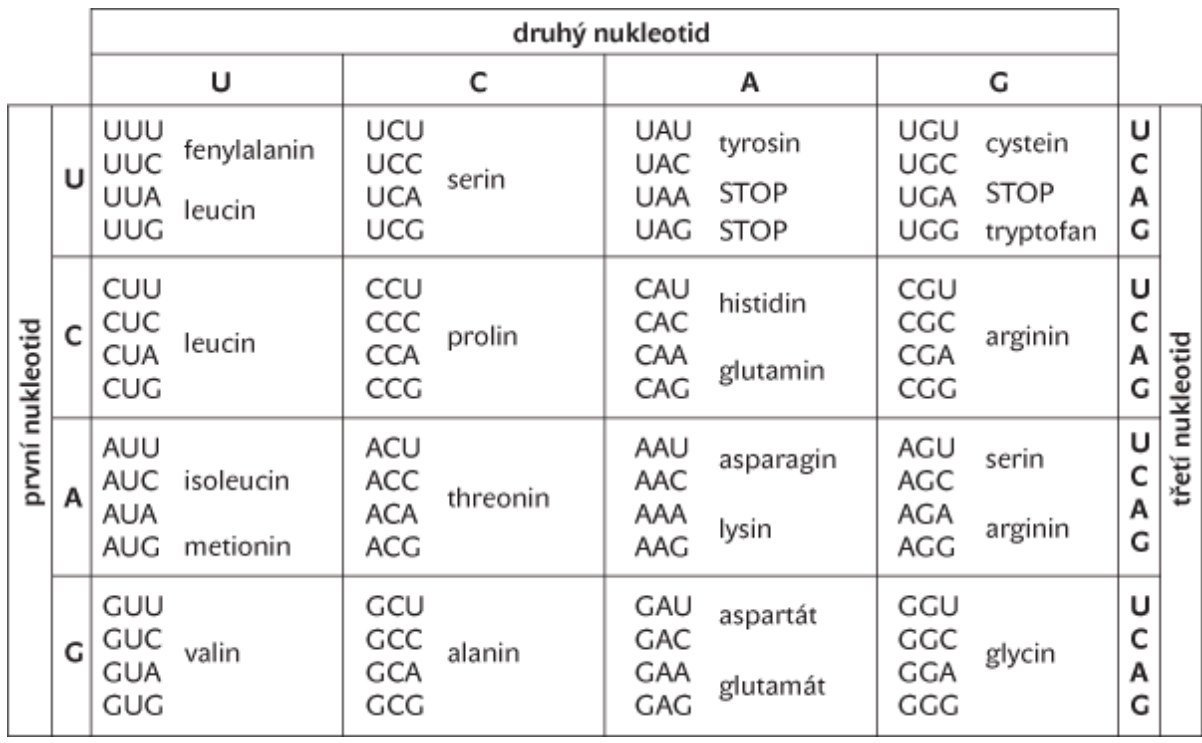

Všeobecne sa udáva, že pokiaľ je medzi ŠTART a STOP kodónom aspoň dalších 100 kodónov, hovoríme o otvorenom čítacom rámci (open reading frame – ORF), teda sekvencii prekladanej do štruktúry proteínu. Ak by boli kodóny radené náhodne, STOP kodón by sa totiž objavil s veľkou pravdepodobnosťou oveľa skôr.

# **Úloha 6:**

Rozhodnite, či je dané tvrdenie pravdivé (P) alebo nepravdivé (N):

- A. Keďže je sekvencia nukleotidov prekladaná po trojiciach, máme teoreticky 3 možnosti, ako preložiť jednu mRNA sekvenciu.
- B. Ak je nukleotid A v ŠTART kodóne ATG (teda sa dívame na sekvenciu kódujúceho vlákna v DNA) na pozícii 16, tak STOP kodón TAG (opäť vzhľadom na DNA) by nemohol mať nukleotid T na pozícii 457.
- C. Čím väčšia je vzdialenosť medzi ŠTART a STOP kodónom v mRNA, tým väčší bude výsledný polypeptid.
- D. Za predpokladu, že máme 3 STOP kodóny, je pravdepodobnosť výskytu niektorého z nich v náhodnej sekvencii na konkrétnej, náhodne vybranej pozícii 3/64.

Na internete sa nachádzajú programy, ktoré nám pomôžu nájsť otvorený čítací reťazec v ľubovoľnej sekvencii.

# **Úloha 7:**

Skopírujte našu sekvenciu vo FASTA formáte do programu ORF [finder,](https://www.ncbi.nlm.nih.gov/orffinder/) parametre nechajte na predvolených hodnotách, stlačte "Submit" a odpovedzte na nasledujúce otázky:

- A. Koľko ORF sa podarilo programu nájsť?
- B. Aká je dĺžka ("length") najdlhšieho ORF? (Uveďte číslom počet aminokyselín)
- C. Prečo niektoré ORF majú v stĺpci štart vyššie číslo ako v stĺpci stop?
- D. Nájdeme v sekvencii vloženej do programu na pozícii 249 nukleotid A, ktorým začína kodón ATG?

Zvoľte najdlhší otvorený čítací reťazec a v okne vľavo sa vám zobrazí jeho sekvencia aminokyselín (každé písmeno označuje 1 aminokyselinu). Pod ním môžete vidieť tlačidlo BLAST. Pomocou tohto tlačidla sa ľahko dokážete prekliknúť do ďalšieho veľmi dôležitého programu. Tento program prehľadáva databázy proteínov a priradí k vašej sekvencii tie najviac podobné. Znovu nechajte všetky parametre tak, ako sú a kliknite na modré tlačidlo BLAST pod sekciou "Program Selection" *(pozn.: okno ORF finder si nechajte otvorené alebo si skopírujte FASTA aminokyselinovú sekvenciu nášho proteínu do nejakého súboru, pretože s ňou budeme ešte pracovať)*.

## **Úloha 8:**

V časti *Descriptions* teraz nájdete zoznam najviac podobných proteínov, ktoré databáza obsahuje. Odpovedzte na nasledujúce otázky:

- A. Do akej rodiny proteínov patrí proteín kódovaný naším DNA fragmentom?
- B. V akej tekutine by sme s najväčšou pravdepodobnosťou našli takýto proteín?
- C. Aký organizmus obsahuje proteín najviac podobný sekvencii, ktorú sme zadali do BLAST?

Program BLAST vám takisto ponúka možnosť zostrojiť fylogenetický strom príbuzných proteínov.

# **Úloha 9:**

Kliknite na *Distance tree of results* a odpovedzte na tieto otázky *(pozn.: pri hľadaní si môžete pomôcť okienkom Find vľavo hore)*:

- A. Ktorý živočích, ktorého sekvencia sa nachádza v tomto strome, produkuje proteín fylogeneticky najmenej príbuzný tomu nášmu?
- B. Je proteín produkovaný tapírom indickým (*Tapirus indicus*) fylogeneticky bližším príbuzným nášmu proteínu ako proteín produkovaný myšou domovou (*Mus musculus*)?
- C. Je najbližší spoločný predok nášho proteínu a proteínu z koňa domáceho (*Equus caballus*) rovnaký ako najbližší spoločný predok proteínov z človeka (*Homo sapiens*) a leoparda snežného (*Panthera uncia*)?

V okienku *Alignments* výsledkov nástroja BLAST môžete vidieť porovnanie nášho neznámeho fragmentu s podobnými sekvenciami v databáze. My si však spravíme vlastné.

Skopírujte sekvenciu aminokyselín nášho fragmentu (pomocou Ctrl+C) z ORF finder vo FASTA formáte a v programe BioEdit zvoľte File  $\rightarrow$  New from Clipboard. Ďalej k nej pridajte sekvencie 4 proteínov, ktoré sú podľa výsledku BLAST najpodobnejšie nášmu hľadanému proteínu a zároveň s ním majú percentuálnu identitu aspoň 58%, zoradené podľa E-value, pomocou File → Import from Clipboard. K sekvencii daných proteínov sa dostanete z okna *Descriptions* po kliknutí na ich kód (Accession) a následne prekliku na FASTA formát (taktiež kopírujte celý FASTA formát).

Po vložení všetkých žiadaných sekvencií ich zarovnajte tak, ako sme robili v úvodnej časti. (Všetky sekvencie označíte napr. kombináciou Ctrl+A.) Aby ste lepšie rozoznali podobnosti, kliknite na túto ikonku:

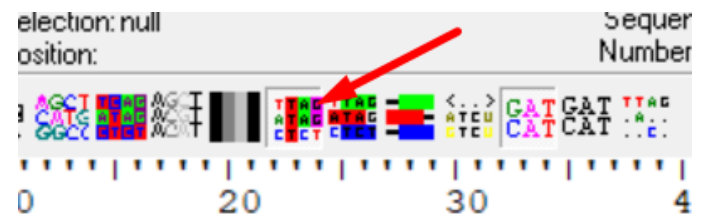

A aby ste si zobrazili iba zhody sekvencií, ktoré budú vyznačené bodkou, kliknite na túto ikonku:.

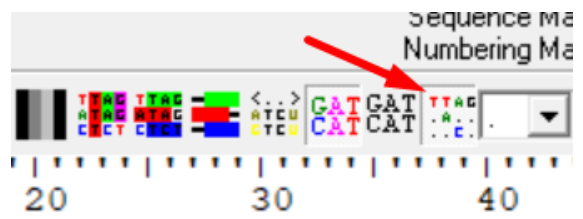

### **Úloha 10:**

Odpovedzte na nasledujúce otázky:

- A. Aká je najdlhšia sekvencia aminokyselín, ktoré boli konzervované u všetkých druhov?
- B. Na akej pozícii vzhľadom na celé zarovnanie došlo pravdepodobne k delécii aminokyseliny v našom proteíne?
- C. Aká sekvencia aminokyselín bola v porovnaní so sekvenciou *Homo sapiens* vložená do nášho proteínu?

V poslednej časti skúsime zistiť fyzikálno-chemické vlastnosti nášho proteínu. Pomocou proteomického programu [ProtParam](https://web.expasy.org/protparam/) dostupného na serveri ExPASy vypočítajte vlastnosti nášho skúmaného proteínu.

Pozor, v tomto prípade skopírujte len sekvenciu aminokyselín.

### **Úloha 11:**

Odpovedzte na nasledujúce otázky:

A. Aká je molekulová hmotnosť nášho proteínu? Uveďte v daltonoch, čo je rovnaká jednotka, v akej vám ju vypočíta ProtParam.

- B. Pomocou izoelektrického bodu pI rozhodnite, či bude mať náš proteín vo vode kladný alebo záporný náboj. (Pomôcka: pI je hodnota, pri ktorej je celkový náboj proteínu neutrálny.)
- C. Ktorá aminokyselina sa v našom proteíne vyskytuje najčastejšie?
- D. Je náš proteín klasifikovaný ako stabilný?

# **Kontrolné otázky:**

# **Úloha 12:**

Aký by bol rozdiel medzi génovou expresiou u prokaryotov oproti eukaryotom?

- A. Keďže prokaryoty nemajú jadro, môže prebiehať replikácia, transkripcia aj translácia súčasne.
- B. Prokaryoty nemajú ribozómy, takže translácia musí prebiehať iným mechanizmom.
- C. Prokaryoty majú ako nositeľa genetickej informácie RNA.
- D. Prokaryoty nepotrebujú syntetizovať proteíny.

## **Úloha 13:**

Endosymbiotická teória hovorí o tom, že mitochondrie boli kedysi samostatne žijúcim prokaryotom, až dokiaľ neboli pohltené do budúcich eukaryotických buniek a nestali sa endosymbiontami. Čo by ste očakávali na základe tejto teórie o génovej expresii v mitochondriách?

- A. V mitochondriách môže prebiehať úplná génová expresia.
- B. V mitochondriách môže prebiehať len transkripcia, na transláciu musia byť použite ribozómy v cytoplazme.
- C. V mitochondriách môže prebiehať len translácia tých mRNA, ktoré sa sem dostanú z jadra.
- D. V mitochondriách nemôže prebiehať génová expresia, tá prebieha vždy len v jadre a cytoplazme.

# **Úloha 14:**

Koľko najmenej nukleotidov musí obsahovať DNA, ktorá kóduje proteín s dĺžkou 200 aminokyselín (nezabudnite na STOP kodón)?

- A. 200
- B. 201
- C. 601
- D. 603

Táto úloha bola poslednou v tejto praktickej úlohe. Po dokončení odovzdajte papierové zadania a zavrite všetky karty a programy na počítači.

# **Priestor pre spätnú väzbu:**

Zdala sa vám úloha ťažká? Čo sa vám na nej páčilo/nepáčilo?